## Welcome to the 17th Annual EMUG BOSTON

## #EMUG2019

# **EMUG 2019**

#### **Update on LiXuid MS**

SJ MacRae C O'Connor Business Systems Analysts

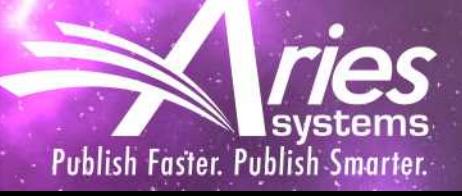

# Where are we<br>heading? XML Workflows!

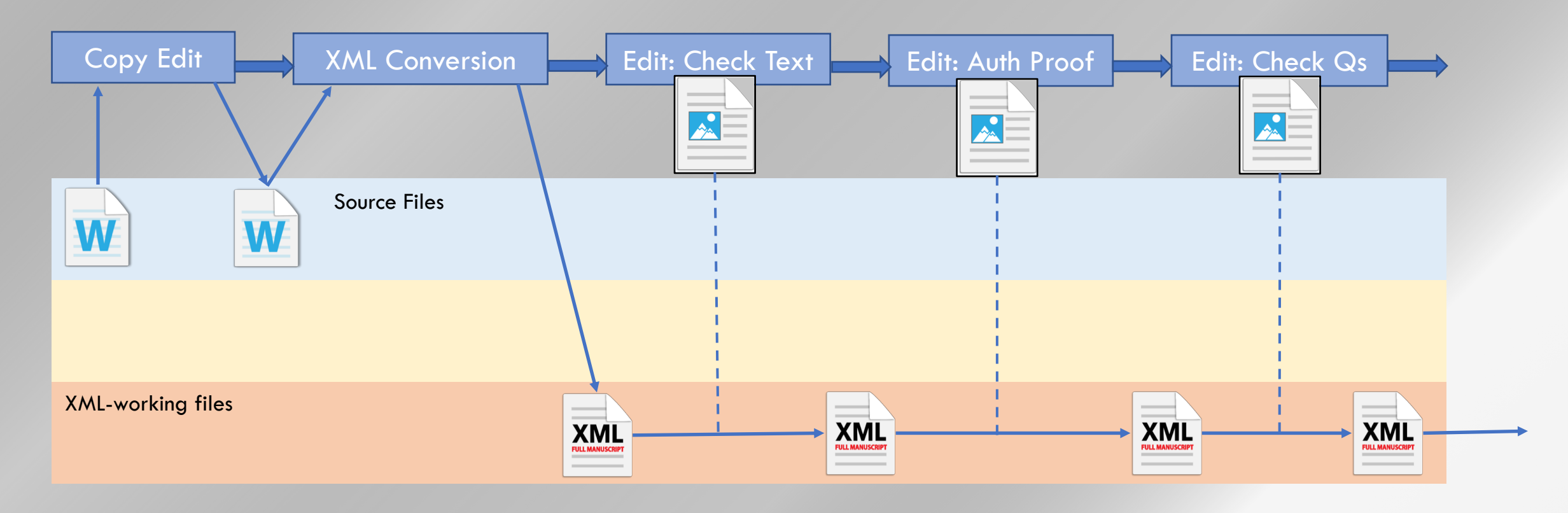

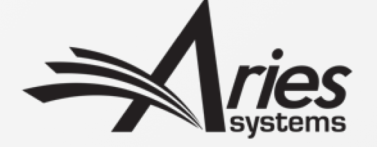

#### And how does Aries plan to get there?

- Phase 1 done! Front Matter conversion
- Phase 2 Production-oriented Tasks (also TaskManager)
- Phase  $3$  Bring into Peer-Review

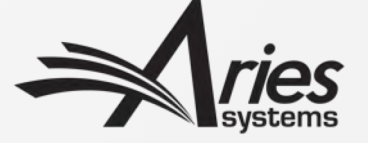

### Phase 1

Front-Matter Conversion to XML on Submission

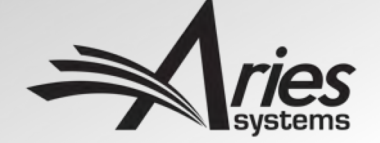

#### Phase 1 – Metadata Extraction on Submission

- Already released to all customers
- XML used behind-the scenes
	- Word doc part-converted to XML
	- XML used to populate EM
- Part of new submission UI:

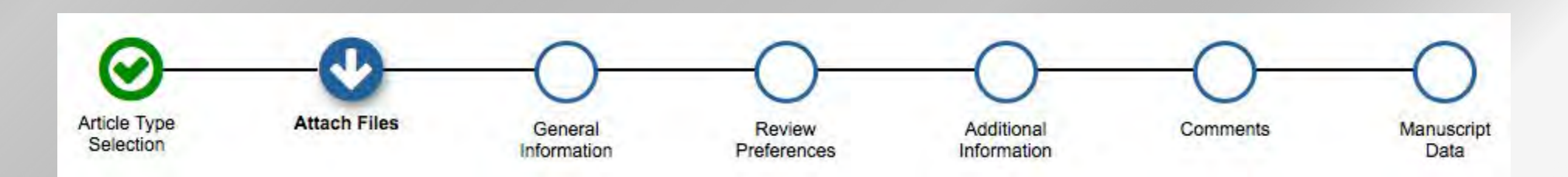

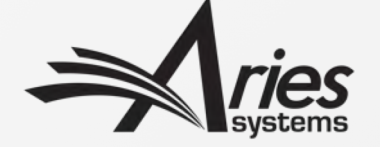

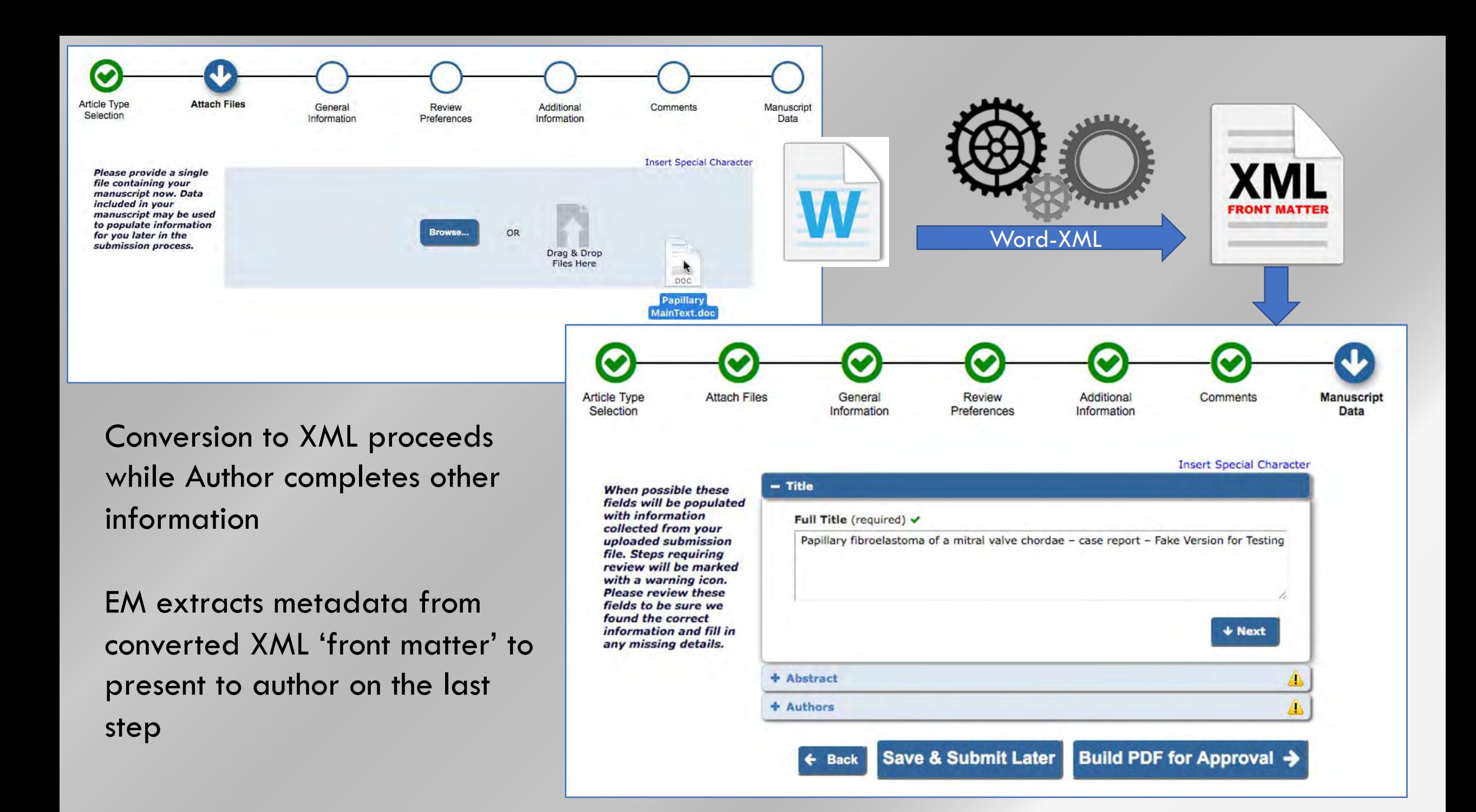

### Phase 2

XML in ProduXionManager/TaskManager Workflows

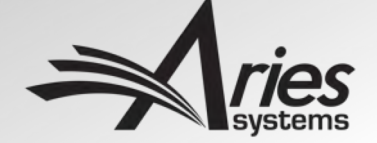

#### Introducing Aries XML

- XML Files can be handled as Companion Files
- But LiXuid MS adds new 'Aries XML' file stream
- Specific XML format
	- Subset of JATS
	- Allows us to develop internal tools that expect this format

#### File Inventory

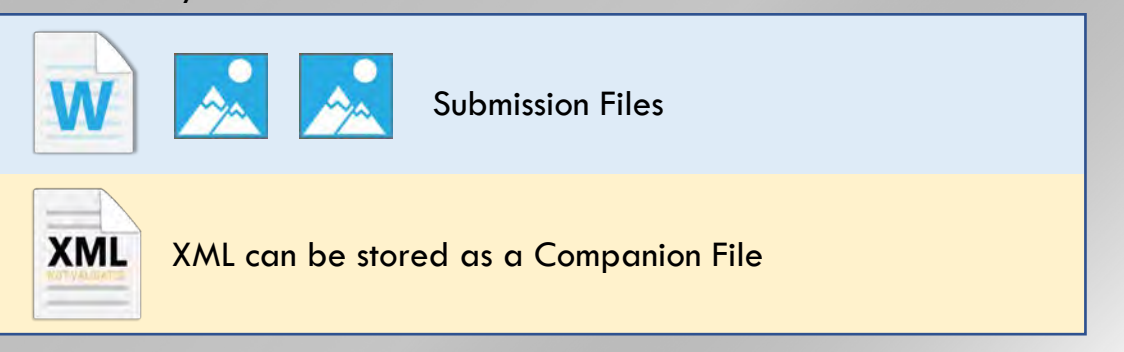

#### Aries XML – special XML file stream per submission

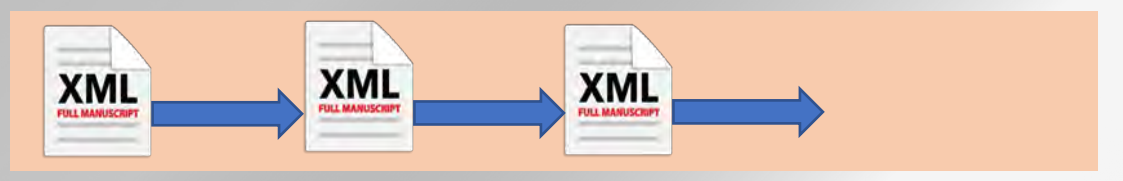

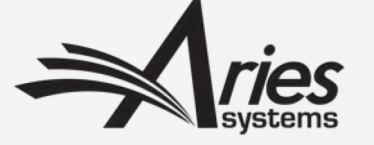

#### Aries XML?

- Subset of JATS 1.2 (Publishing)
	- 100% valid to JATS 1.2
	- JATS has 16 ways to associate authors and affiliations; Aries XML has 1
	- This allows us to develop tools based on this narrower subset
- Aries Full-Text Tagging Guidelines
	- Not everything can be restricted by the DTD
	- "Empty" cross refs for numbered bibliographies allow automation
- Compliant with JATS4R
	- Optimized for re-use and machine readability

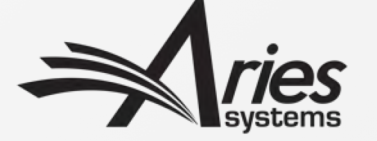

#### New 'XML Tool' Tasks to cover key processes

- Sending XML to third parties
	- Any Task can send out Companion File XML or Aries XML
- Transforming and Validating XML
	- Custom transforms for converting XML (e.g. to/from Aries XML)
	- Validating to Aries or non-Aries XML DTDs (structure)
	- Applying Schematron Rules (structure and content)
- Online Editing of the full document text in EM
	- By content experts not XML Editors
	- Hide the XML, while allowing creation of valid elements
	- Requires Aries XML file
- Conversion to XML

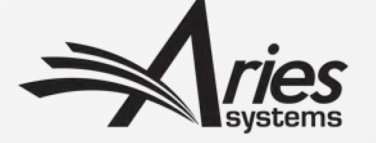

#### Aries XML Export

Available for any task

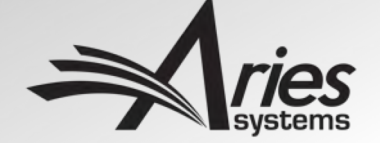

#### Aries XML Assignment File

- Aries XML selectable for any Task Assignment
- Or configurable under Automatic Assignment File Selection
- Or you can use Companion Files

If 'Automatically Select Files for Assignment' is enabled, files in the submission File Inventory that match the configured File Types will appear pre-selected for manual task assignment or will be automatically included when a task is assigned automatically. Automatically Select Files for Assignment Restrict selection to XML-Related files 0 Configure the Item Types for automatic selection. You may select multiple Item Types

or de-select an Item Type by clicking on an item while holding down the CTRL key (Windows) or Apple/Command key (Mac). Important Note: if the task is an FTP task requiring a File on assignment, and the Task is configured to be Assigned Automatically, you must select an item here for the task to ever be assigned.

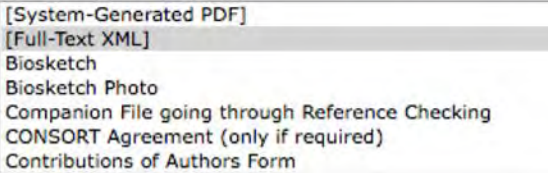

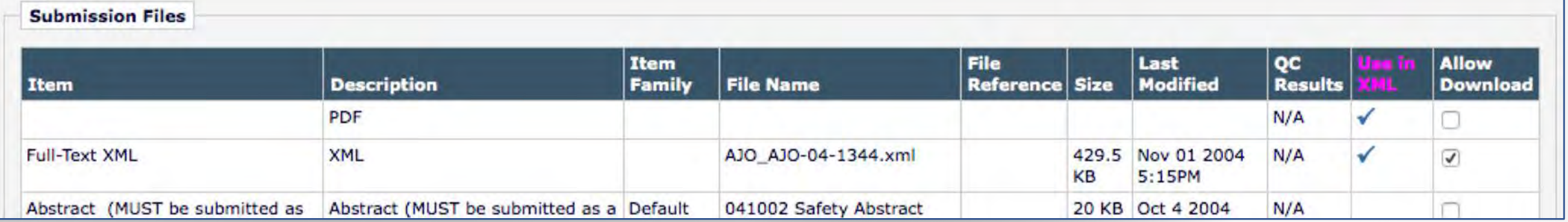

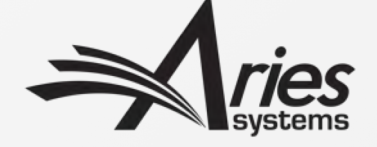

#### XML Transfer, any Task

- Export Aries JATS XML to 3<sup>rd</sup> parties
	- If your supplier can use it directly
- Or a Non-Aries XML Companion File
- For whatever purpose
	- To get more XML back
	- Or to e.g. Typeset proofs from it
- To 'round-trip' Aries XML requires another Task Type…

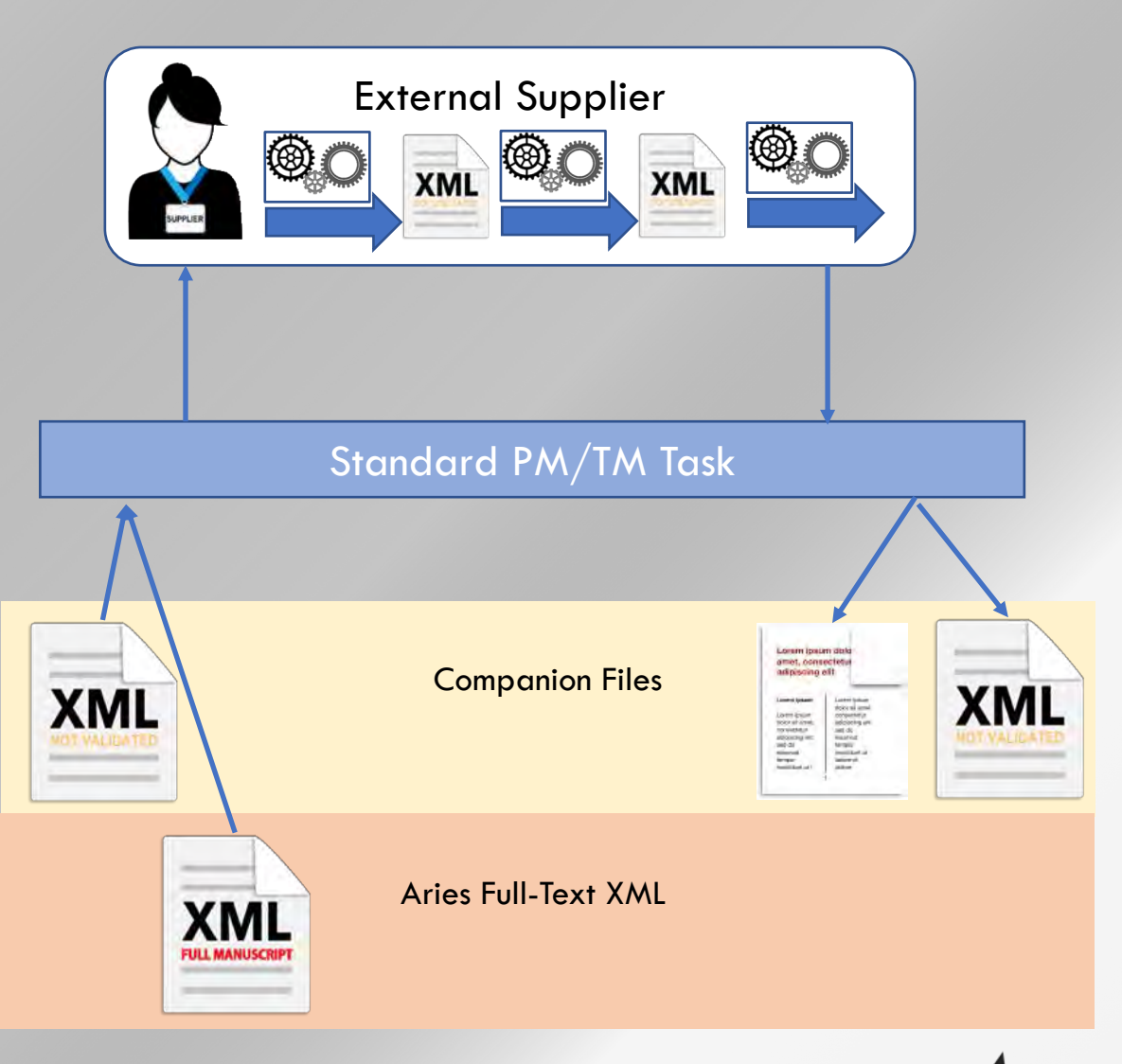

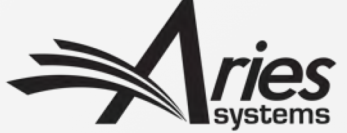

### Custom XML Processing Task

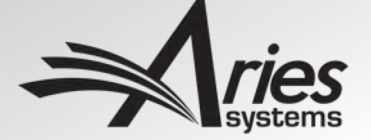

#### XML Process Task

- Supports up to three Custom processes in sequence:
	- Transform (using XSLT)
	- Validation (e.g. to DTD)
	- Schematron validation 'content rules'
- Can process:
	- Non-Aries XML Companion File
	- Aries XML File
- Result can be:
	- Left as Companion File
	- Validated to replace Aries XML File

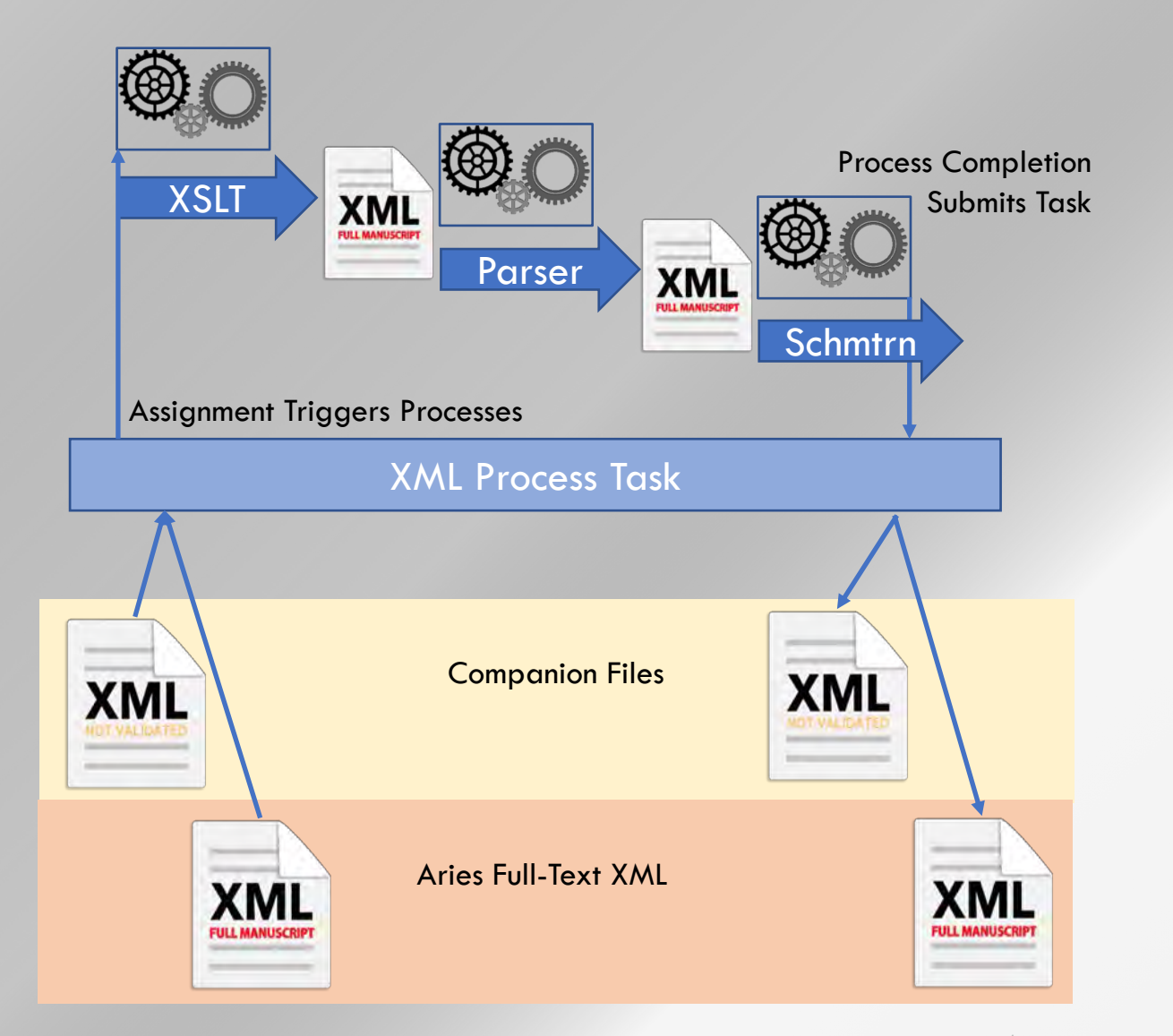

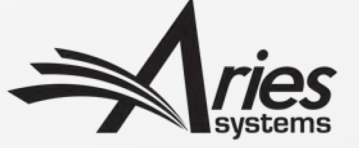

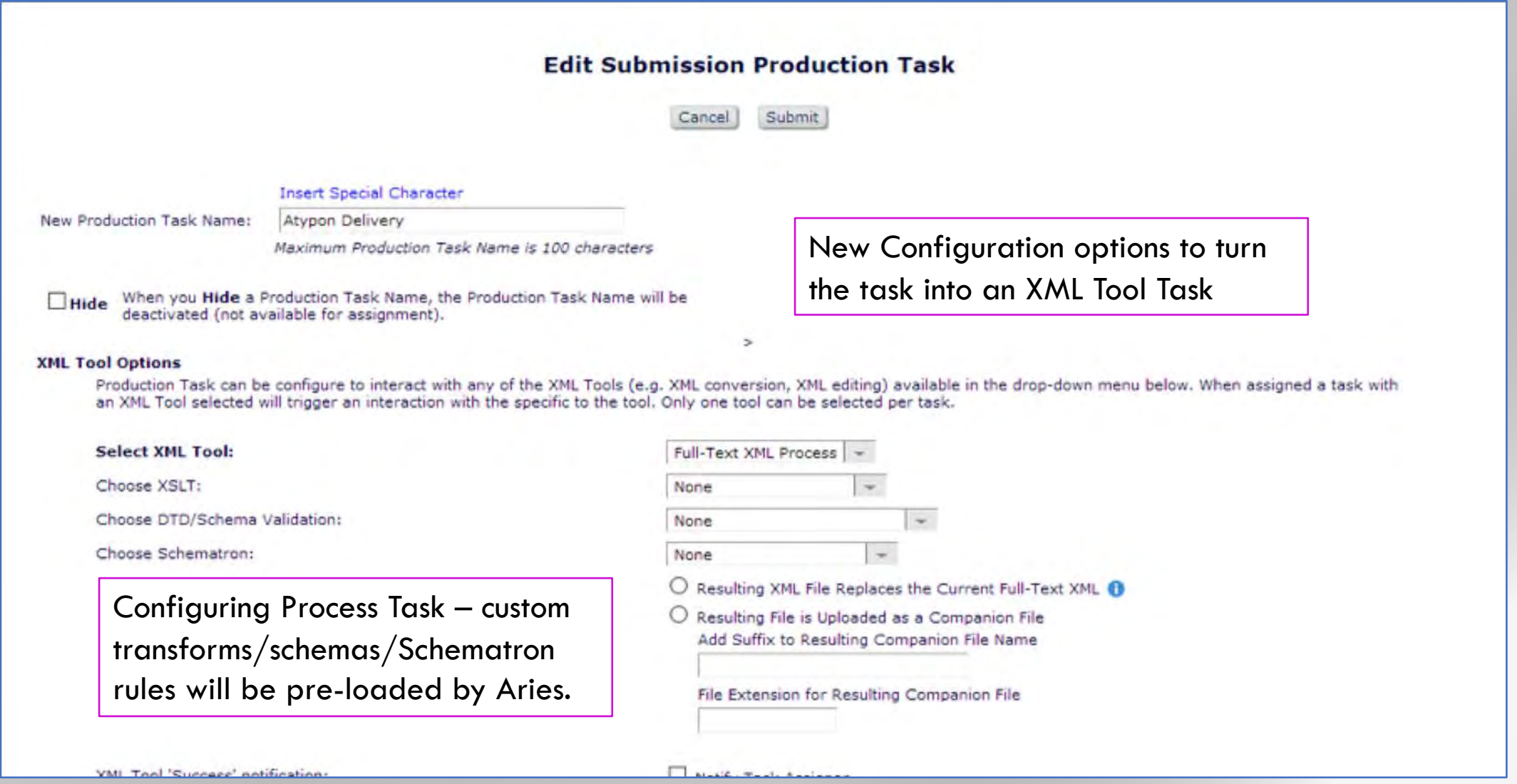

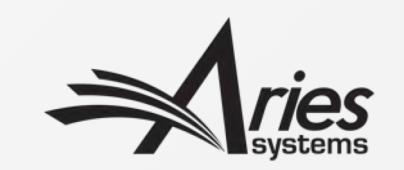

#### Round-tripping Aries XML

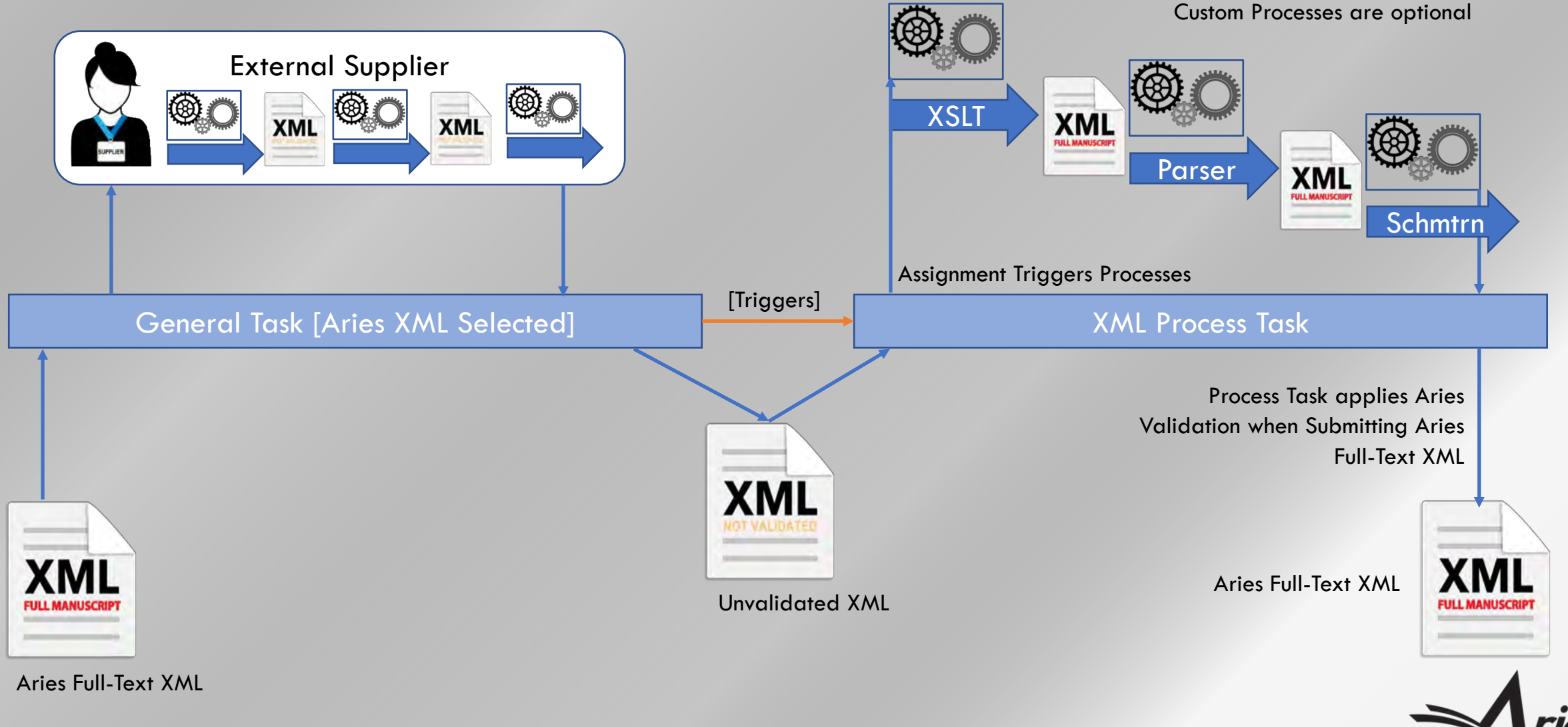

### Full-Text Editing Task

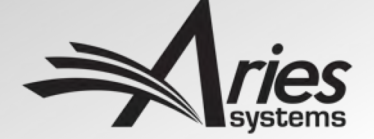

#### XML Editing Task

- Assign Task to allow recipient to edit the XML text while task is open
- Editing via EM XML Editor
	- Based on Fonto-XML
- User sees Word-Processor like UI
	- Hides the XML
	- In-line maths, tables, figures
- The EM XML Editor understands XML rules
	- User cannot create 'bad' XML (we use JATS)
	- But can add new elements, not just edit text
- The EM XML Editor constantly 'validates' the text
	- We can warn the user of inconsistencies
- We're adding special tools to help you
	- E.g. Queries to the Author

![](_page_19_Figure_14.jpeg)

#### XML Editor – Accessed via Task Assignment

![](_page_20_Picture_5.jpeg)

![](_page_20_Picture_2.jpeg)

![](_page_21_Picture_0.jpeg)

#### Images, tables, maths in-line

![](_page_22_Figure_1.jpeg)

#### Editing Tool UX Configurable by Task

- Sections can be hidden or made read-only
	- E.g. stop authors from changing their Article Title at this late stage
	- Prevent the Author from changing the order of contributors
- Enforce editing 'policies'
	- Such as forcing authors to answer all queries from Editors when submitting edits
	- Ensure all figures, tables etc. are cited in text
- Editing UI tools can be hidden
	- By role, e.g. hide the UI used to edit submission-related metadata
	- By journal style, e.g. hide the ability to use the box text element

![](_page_23_Picture_10.jpeg)

#### Verification by the Aries XML Editing tool

- The Aries XML Editing tool constantly parses the XML
	- Knows what elements are valid, where
- Can warn of inconsistencies and issues, e.g.
	- Missing citations
	- Missing images, tables
	- Uncited images
- Configurable, so warnings can prevent submitting edits, or just warn

![](_page_24_Picture_8.jpeg)

![](_page_24_Picture_9.jpeg)

#### EM XML Editor Custom Components – e.g. Author Queries

- Author Query component Questions to Author
- Question Response Review cycle
- E.g.:
	- Question to Author raised by Copy Editor
	- Response entered by Author; we can enforce this
	- Response marked as Viewed/reviewed by Desk Editor

![](_page_25_Picture_7.jpeg)

![](_page_26_Picture_0.jpeg)

#### XML Editing tool: Review changes

#### ← Document history

#### INTRODUCTION SECTION

#### Introduction

Homochirality, in the form of  $KL$ -amino acids and  $2D$ -sugars, exists in all living organisms In the case of sugars, it had been a long held belief, first reported in 1940 by Rudney, that Lglucose cannot be metabolized by either mammalian or bacterial cells [1]. Subsequently, Sasajima et al. purified D-threo-aldose dehydrogenase from Pseudomonas caryophylli, which was capable of oxidizing L-glucose [2]. Recently, a catabolic pathway that can utilize Lglucose has been discovered in Paracoccus laeviglucosivorans  $[3]$ , and the component genes have been cloned and characterized [4]. This pathway is made up by the combination of genes originating from two independent operons. lgdA, which codes for a protein that works at the first step, is located in a putative inositol catabolic gene cluster. The genes that code for proteins that work at the later steps in the pathway, lqnE, lqnF, lqnG, lqnH, and lqnI are located in an operon, which is analogous to E. coli L-galactonate catabolic pathway  $[5]$ . Using the combined pathway, L-glucose is metabolized to pyruvate and glyceraldehyde-3-phosphate.

The ladA gene encodes inositol dehydrogenase, and on the basis of its amino acid sequence,

![](_page_27_Picture_6.jpeg)

![](_page_27_Picture_7.jpeg)

### Creating Aries XML

![](_page_28_Picture_1.jpeg)

#### XML Workflows: Possible Approaches

- Work with third party XML
	- Third parties convert text as now
	- Import/Export XML as Companion Files
	- EM tasks can apply XSLT and Schematron transforms if needed
- Work with 'Aries XML'
	- Subset of JATS XML
	- Allows use of EM XML Editing Task, other processes in future
- Hybrid workflows?
	- Use EM Tasks to convert to/from Aries JATS
	- i.e. EM as online XML Proofing system

![](_page_29_Picture_11.jpeg)

#### 3rd Party supplies Non-Aries XML

![](_page_30_Figure_1.jpeg)

![](_page_30_Picture_2.jpeg)

#### 3rd Party supplies Aries XML

![](_page_31_Figure_1.jpeg)

![](_page_31_Picture_2.jpeg)

#### Aries Full-Text Conversion Task

- XML Tool Task, assigned like any other
- Takes a Word document to convert as the Assignment File
- Triggers a new system process
- New software to automatically convert Word document to structured XML
- No template needed
- Heuristics to deconstruct files with a variety of structures
- On completion of the process, EM automatically submits the Task

![](_page_32_Figure_8.jpeg)

![](_page_32_Picture_9.jpeg)

#### Full-Text Conversion: Embedded Images

**Word file contains embedded image** 

**Conversion creates XML reference, extracts image, creates filename** 

![](_page_33_Figure_3.jpeg)

![](_page_33_Picture_4.jpeg)

#### Full-Text Conversion: External Images

Conversion identifies a caption; builds XML version with an assumed filename

![](_page_34_Figure_2.jpeg)

![](_page_34_Picture_3.jpeg)

#### Full-Text Conversion: External Images

**When Author uploads image files, caption-related information is collected**

![](_page_35_Figure_2.jpeg)

Smith 1998 Fig1.tiff

**This can be used to link the figure to the XML, same rules as conversion**

![](_page_35_Figure_5.jpeg)

![](_page_35_Picture_6.jpeg)

#### And more for Phase 2

- Continue to develop ideas
- More Editing Tools
	- E.g. more suggested Improvements
- More XML Task Types, e.g.:
	- Auto-pagination
	- PDF Rendering

![](_page_36_Picture_7.jpeg)

#### 'Pagination' Tasks

- We will integrate a layout/pagination engine
- Will reformat and layout XML for delivery
	- E.g. Print, PDF
- Based on customer layout templates
- Solo task for a single submission…

![](_page_37_Figure_6.jpeg)

#### 'Pagination' Task

- SG/Batch Task for multiple submissions
- Issue makeup and pagination

![](_page_38_Figure_3.jpeg)

### Phase 3

Bringing it forward

![](_page_39_Picture_2.jpeg)

#### Phase 3: Full-Text Conversion on Submission **EDITOR** <sup>(em</sup>Editorial Manager° Web-Based WP-like • Structured text from the start XML Editor• Capture Peer-Review commentary in XML via EM XML Editor • Revision Process refines live text via EM XML Editor • Accepted text is ready to go

![](_page_40_Picture_1.jpeg)

### The end

Any Questions?

![](_page_41_Picture_2.jpeg)